# Welcome to week 4 of distance learning!

#### **Assignment:**

- 1. Fill out the Google Form: <https://forms.gle/KfuGK5ozu3QJfutEA>
- 2. Complete any missing assignments below. Each assignment is labeled with the date it was assigned and a link to complete it. (contact your teacher via Remind or e-mail if you are not sure what you are missing)

#### 3/18: Waves Quizizz -

Copy and paste this link (you can't click it): quizizz.com/join?gc=947978 **or** go to Quizizz and enter the code **947978** 

3/20: Energy Resources Project -

[http://ruberseventhscience.weebly.com/uploads/1/2/7/5/127509515/extended\\_assignment\\_\\_1\\_.](http://ruberseventhscience.weebly.com/uploads/1/2/7/5/127509515/extended_assignment__1_.pdf) [pdf](http://ruberseventhscience.weebly.com/uploads/1/2/7/5/127509515/extended_assignment__1_.pdf)

## 3/24: Chemistry Assignments 1 & 2 *(there were 3 things to submit in this assignment)* -

- 1. Describing Matter Google Form- <https://forms.gle/9Vv7jueRJSyTahm1A>
- 2. Classifying Matter Google Form- <https://forms.gle/iz9t5jFUu9jpbnvA7>
- 3. Chemistry Quizizz- copy and paste this link (you can't click it): quizizz.com/join?gc=291471 **or** go to Quizizz and enter the code 291471

## 3/26: Energy Resources Quizizz -

Copy and paste this link (you can't click it): quizizz.com/join?gc=237629 **or** go to Quizizz and enter the code 237629

## 3/31: Virtual Mixtures Lab - <https://forms.gle/br4xvVJTRCyTycU86>

*If you don't have Flash Player or the website doesn't work, go to the next page of this document and use those pictures to complete the lab.*

## 4/2: Chromatography Flip Grid - <https://flipgrid.com/762e2bb1>

*If the link doesn't work or you can't create a video for whatever reason, go to flipgrid or the app and enter the code "ruber105" then click on the "Chromatography Lab" topic. You can also e-mail a video or written response (with photo attached).*

**Below is the information for the Virtual Mixture Lab if flash doesn't work on your device.**

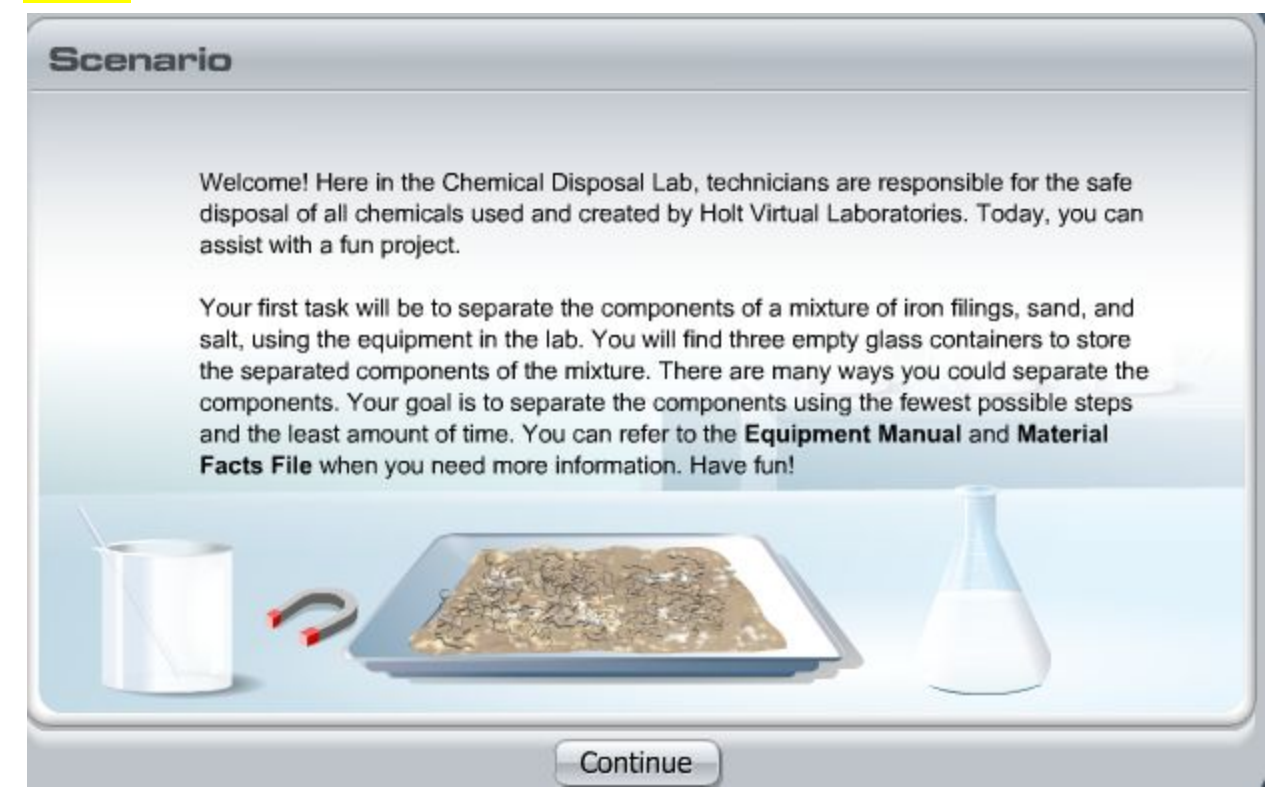

Read through (or listen to) the scenario and click **continue**.

- 1. Click on the lab coat, protective gloves, and safety goggles. Then, click **Enter**.
- 2. Think about the most logical order in which to separate the components. Then, click the container with the label of the component you wish to separate first.
- 3. To change your selection, click another container. For example, you may decide to separate iron filings instead of sand. To do so, click the container labeled "iron filings."

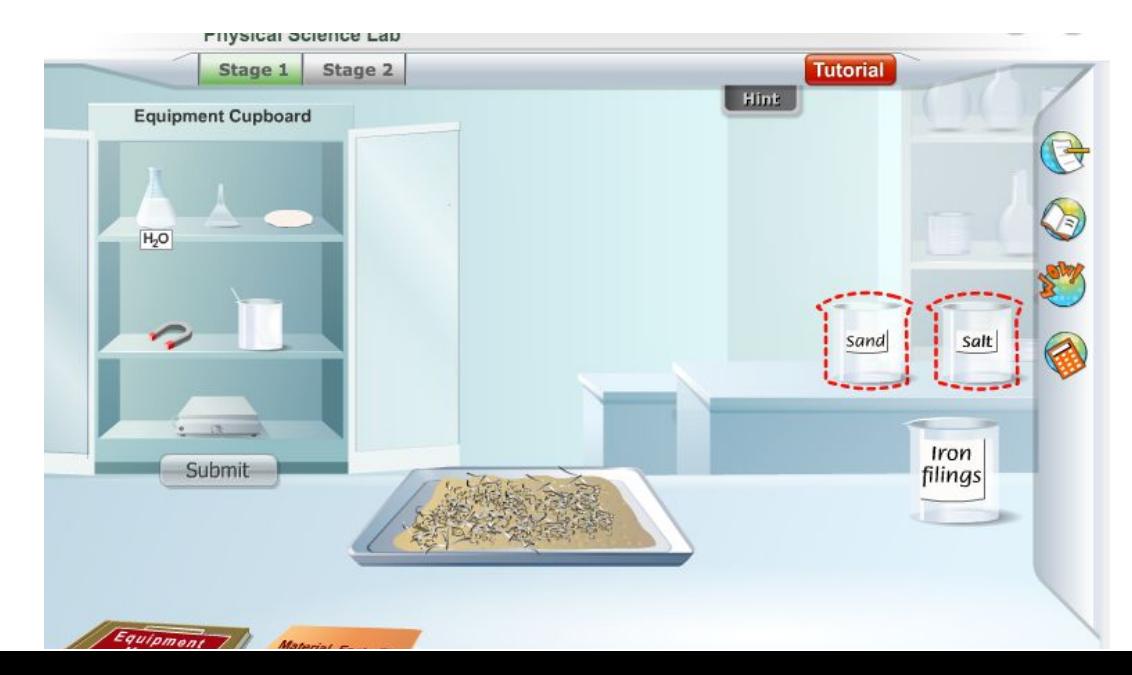

4. Use the **Materials Facts File** at any time to learn more about the component you are trying to separate.

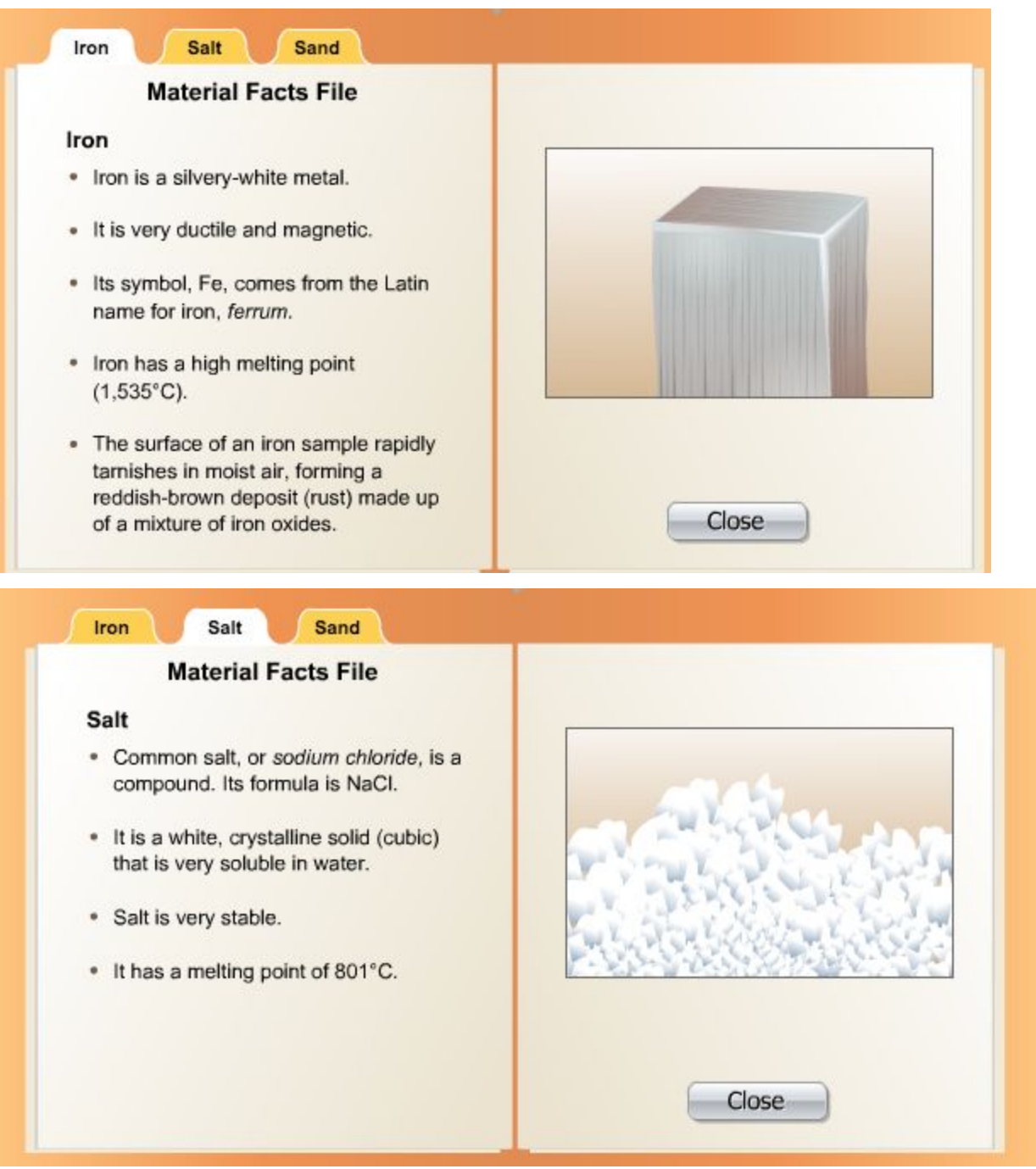

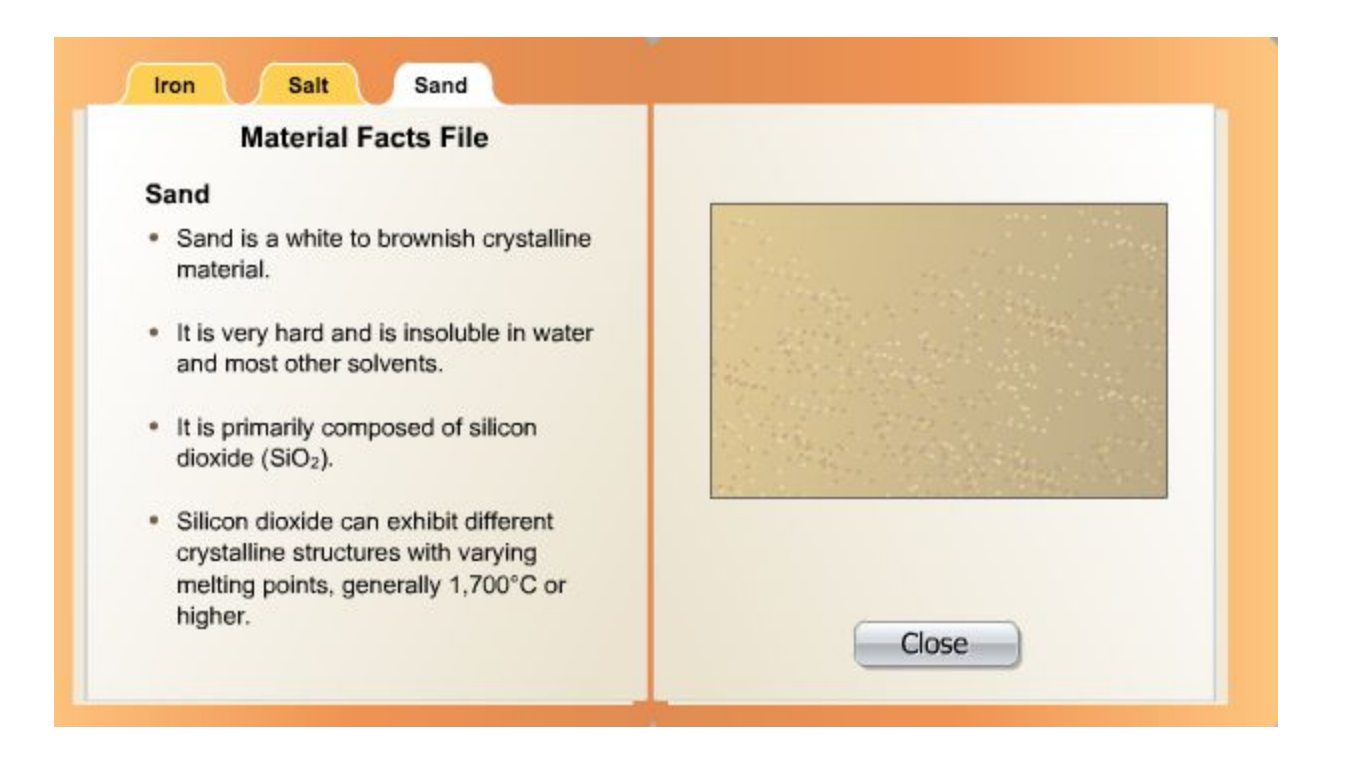

5. Click on the **Equipment Manual** on the lower left side of the screen to read about the equipment you can use to separate the components of the mixture.

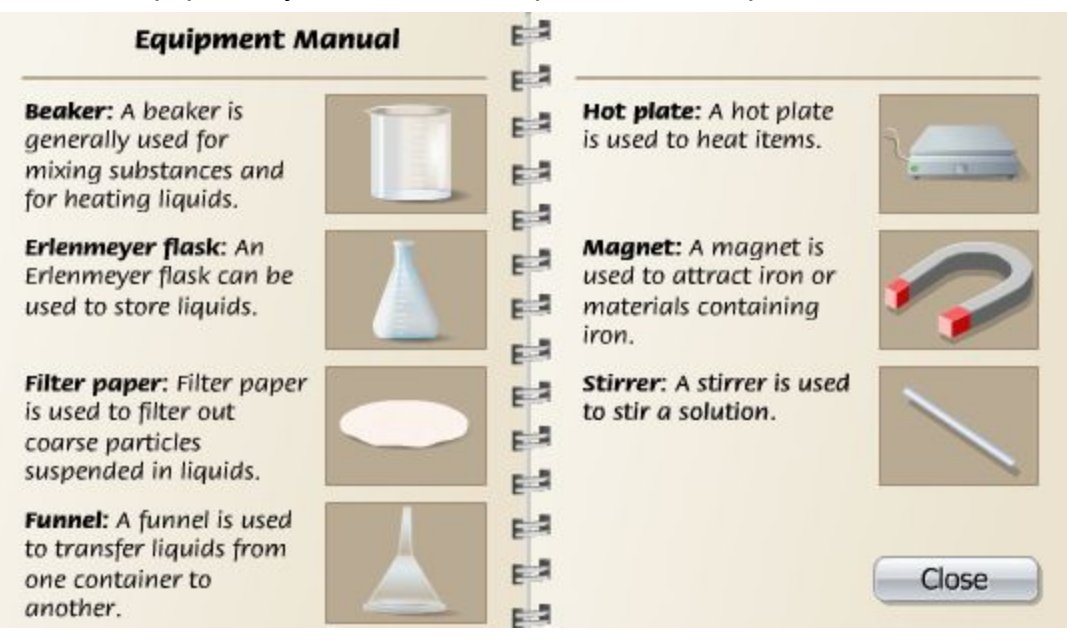

- 6. Click the **Equipment Cupboard** to open it.
- 7. Click all of the equipment you will need to separate the component. **Remember:** your goal is to separate the components using the fewest possible steps and the least amount of time!
- 8. Click on **Separate** to begin the process of separation.
- 9. Click **submit** to collect the component in the glass container
- 10.Repeat steps 2-9 for the remaining 2 components.

# ANSWER ALL QUESTIONS FOR STAGE 1 ON THE GOOGLE FORM

# MOVE ON TO STAGE 2

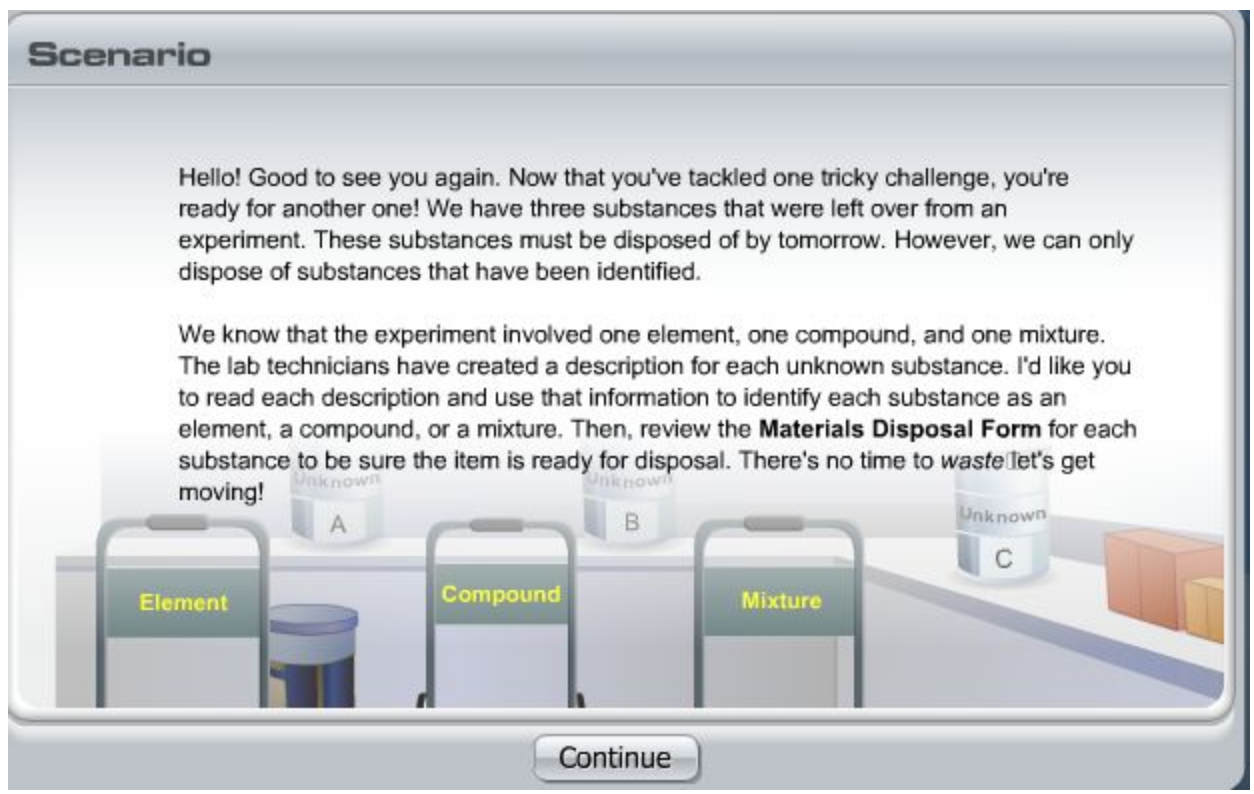

- 1. Click on the lab coat, protective gloves, and safety goggles. Then, click **Enter.**
- 2. Move the points over a container to view the description of the unknown substance within. *Screenshots of each description are below.*

#### **Unknown A**

Unknown A is composed of soil, seeds, and white granules. When water is added and the substance is filtered, the white granules dissolve and the soil and seeds are caught on the filter paper.

#### **Unknown B**

Unknown B is a thin, silver-colored sheet that is easily bent. It is a very good conductor of electricity. It is insoluble in water and reacts with strong acids, giving off bubbles of a flammable gas.

#### **Unknown C**

Unknown C is a white, chalk-like powder that is not soluble in water. When heated in a container that has been fitted with a stopper and gas tube, it gives off a gas that is not very soluble in water and will not support combustion. When water is added to the cooled, white residue left behind, the substance reacts and gives off heat.

- 3. Identify the unknown substance as an element, compound, or mixture by placing it on the appropriate cart. Then, click **evaluate.**
- 4. Repeat steps 2-3 for the other two unknown substances.
- 5. Click the **Materials Disposal Form** to review your results. Click **close** when you are finished.

ANSWER ALL QUESTIONS FOR STAGE 2 ON THE GOOGLE FORM